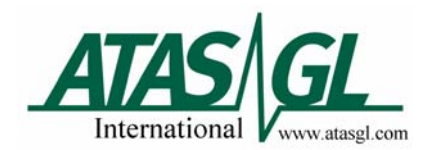

## **How to check for leaks in OPTIC 3 injector.**

Leaks normally can be found with a leak detector. If no leak detector is available please follow the instructions below.

- Set the OPTIC 3 in Standby and set the parameter as in figure 1 and press OK.

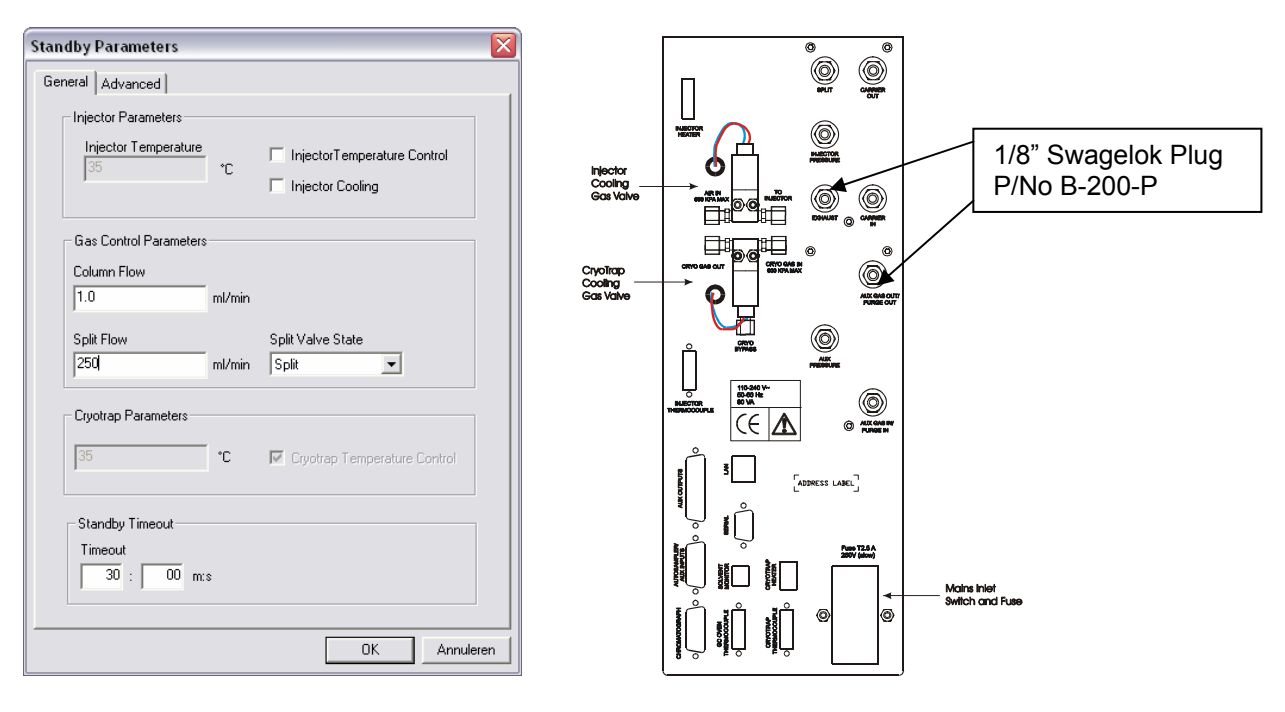

Figure 1. **Figure 1.** Figure 2.

- Plug off the EXHAUST and AUX GAS OUT/PURGE OUT with a Swagelok Plug (Figure 2.).
- Install a 5 cm column.
- Watch on the display of the control unit if the split flow is 250ml/min.
- Block the end of the column with a septum.
- If there is no leak, the splitflow should go to zero. If the splitflow is not zero, there is a leak.

Leaks can be found at the following places:

- Leaking septum.
- No or bad o-ring on liner.
- Bad column connection.
- Injector top boss nut is not tight enough.
- Connections on the gas control unit.
- Connections at the solvent sensor tee.
- Broken gas lines at the injector.
- Inside the Electronic Gas Control unit.

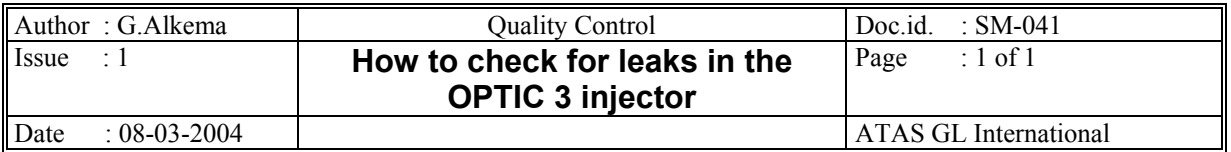